# **Bedienung von Büro und Personalcomputern im Betriebssystem SCP**

 $\mathcal{L}_\text{max}$ 

Bearbeiter: Dipl.-Ing. Schickel 8/86

Achtung!

Die Betriebssysteme SCPx1526 und SCP1715 sind nicht kompatibel. Man kann zwar Programme und Daten auf beiden Geräten kompatibel verarbeiten, aber der Kaltstart ist jeweils nur von der passenden Diskette aus ausführbar. Programme, die auf feste Adressen des Betriebssystems zugreifen, sind anzupassen.

Als Anwender kann man eine Reihe von Funktionen des Betriebssystems nutzen, die insbesondere den Umgang mit Dateien und Disketten und die Benutzung der anderen Peripheriegeräte betreffen. Die Kommandos, die vom Betriebssystem zur Verfügung gestellt werden, müssen für Sie verständlich dargestellt sein. Dazu bedarf es Ihres Verständnisses für die Notation dieser Kommandos. Wir verwenden die gleiche Notation wie die Syntax des Herstellers.

#### **Steuerzeichen**

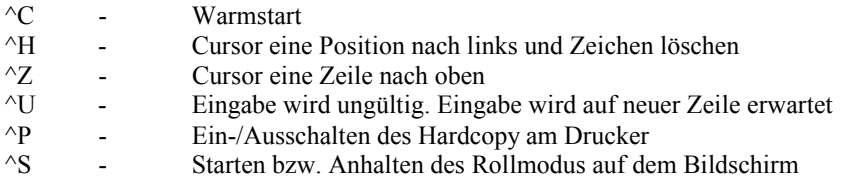

In den einzelnen Programmpaketen kommen viele weitere solcher Steuerzeichen hinzu, mit denen auch die Funktionstasten des PC1715 belegt werden können.

#### **Achtung!**

Beim BC A5120/5130 können die Tasten <ET2> (Control) und der Buchstabe nacheinander gedrückt werden. Beim PC1715 sind <CTRL> und der Buchstabe unbedingt gleichzeitig zu drücken.

## **Residente Kommandos**

Die Programmfolgen für residente Kommandos stehen nach dem Laden des Betriebssystems im Hauptspeicher und damit ohne den Aufwand des Nachladens von der Diskette zur Abarbeitung zur Verfügung. Die wichtigsten residenten Kommandos sind:

- DIR zur Anzeige des Fileverzeichnisses (Directory) auf einer Diskette
- ERA Löschen eines oder mehrerer Files auf einer Diskette (Erase)
- REN Umbenennen eines Files auf der Diskette (Rename)
- SAVE Speichern des Arbeitsspeicherinhaltes auf Diskette (hier nur zum Benennen einer Diskette)
- TYPE Anzeigen des Inhaltes eines Files auf dem Bildschirm

Hinter den Kommandos sind jeweils der betreffende Dateiname und der Typ anzugeben.

# **Transiente Kommandos**

Die Befehlsfolgen (Programme) für transiente Kommandos werden jeweils bei Anforderung von der Diskette nachgeladen. Da sie nicht so häufig gebraucht werden und wegen ihrer Komplexität mehr Speicherraum beanspruchen würden, wird lieber die jeweilige Nachladezeit in Kauf genommen. Die wichtigsten transienten Kommandos, die für den Anwender bereitgestellt werden, sind:

- STAT Anzeige des Status von Files, Disketten und (nur SCP1715) belegten E/A-Kanälen
- SDIR Anzeige des Fileverzeichnisses und des beanspruchten Diskettenspeichers
- Kann auch zum Drucken des der Diskette beizufügenden Fileverzeichnisses verwendet werden - PIP Kopierkommando zum Kopieren von Files oder Teilen davon, Verknüpfung von Files u.a. auf gleicher oder unterschiedlicher Disketten
- INIT Initialisieren von Disketten (unbedingte Voraussetzung für den ersten Gebrauch)
- SGEN (SYSG) Kopieren des Betriebssystems auf die Systemspuren einer Diskette

## **Zusätzliche Dienstprogramme**

Von praktischer Bedeutung sind noch zwei nicht zum Betriebssystem gehörende Dienstprogramme. Sie sind momentan noch nicht Bestandteil des Softwarepaketes, werden aber in nächster Zeit zur Verfügung stehen (POWER entspricht DIENST, zu KATALOG sind dem Autor noch keine Details bekannt).

- POWER Komfortable Bereitstellung aller Betriebssystemfunktionen zum Umgang mit Disketten und Dateien. Die entsprechenden Kommandoformen in POWER sind bei den einzelnen Kommandos hinzugefügt. Aufruf mit: B>POWER Beenden mit: B>EXIT

## **Kaltstart**

Beim BC A5120/A5130 wird die Systemdiskette in das Laufwerk A gelegt. Beim A5120 ist dieses das untere, beim A5130 das linke obere Laufwerk. Anschließend verriegelt man das Laufwerk und drückt die grüne Taste einmal. Beim PC1715 wird die Systemdiskette in das Laufwerk A (linkes LW) eingelegt und der Rechner eingeschaltet. Erst dann wird das Laufwerk verriegelt.

Das Laden erfolgt dann selbstständig.

Bitte darauf achten, daß das in den Betriebssystemspuren enthaltene System in allen Details mit dem benutzten Rechner übereinstimmt, sonst ist eine Uminstallation erforderlich (vom Systemprogrammierer).

Hängt sich der Rechner während des Betriebes auf, muß ein neuer Kaltstart erfolgen.

Beim BC A5120/5130 erfolgt der erneute Kaltstart durch zweimaliges drücken der grünen Taste, beim PC1715 durch drücken der RESET-Taste.

## **Benutzung des Druckers**

Mit dem beschriebenen Einschaltvorgang sind am BC A5130 alle Geräte aktiv, d.h. der Prozessor, der Bildschirm, dieTastatur und der Drucker.

Beim BC A5120 und PC1715 ist der Drucker ein extra Gerät und hat an der Rückseite einen gesonderten Netzschalter.

Einige Hinweise zum Seriendrucker SD1152 am BC.

Im eingeschaltetem Zustand leuchten von den speziellen Drucker-Leuchttastenschaltern die Schalter SYS (grün) und SLZ (orange). Die Andruckstärke können Sie mit dem im gleichen Tastenfeld befindlichen Drehschalter einstellen. Leuchtet außer den genannten Tasten noch eine Fehlertaste FF1 oder FF2 (rot)

prüfen Sie bitte ob Papier eingelegt wurde. Die Schalter befinden sich am Drucker rechts vorn bzw. beim BC A5130 rechts oben.

Die Formularanfangseinstellung wird durch das Betriebssystem realisiert. Sollte einmal das Drücken der Taste SYN erforderlich sein, so ist anschließend das Papier auf Formularanfang einzustellen.

Der PC 1715 ist mit einem Nadeldrucker K6313/K6314 ausgerüstet. Die Bedienung entnehmen Sie bitte dem Handbüchern zu diesen Geräten.

# **Warmstart**

Der Warmstart ist nach verschiedenen Manipulationen am System erforderlich. Dadurch wird der Grundzustand wieder hergestellt.

Der Warmstart (WARMBOOT) wird durch Eingabe von ^C ohne <ET> ausgeführt. Dabei muß C als erstes Zeichen nach dem Prompt (>) erscheinen.

## Arbeitsbereitschaft des Betriebssystems

Nach jedem Diskettenwechsel ist ein Warmstart erforderlich, wenn auf die ausgewechselte Diskette geschrieben werden soll.

Nach dem Kaltstart meldet sich das Betriebssystem mit der Angabe seines Namens, der Versionsnummer, dem Hersteller und der Angabe des für den Nutzer verfügbaren Speicherplatzes. Anschließend meldet das System seine Bereitschaft zum Kommandoempfang mit:

A> " " ist hierbei der Cursor.

Das ">" (Systemprompt) zeigt an, daß man sich auf der Ebene des Betriebssystems befindet und ein Kommando eingeben kann.

Andere Programme und Programmpakete haben einen anderen Prompt z.B. PIP einen \*, der Debugger DU einen #, POWER ein = und REDABAS einen :). Man sieht daraus, in welchem Programm man sich gerade befindet. Nach dem Warmstart erscheint auf dem Bildschirm nur X> . Dabei steht X für das letzte aktuelle Laufwerk. Jedes Kommando, das über die Tastatur eingegeben wird, ist normalerweise mit <ET> oder <ET1> abzuschließen. Wenn dies nicht erforderlich ist, wird in der jeweiligen Programmbeschreibung hingewiesen. Im folgenden wird dieser selbstverständliche Abschluß der Kommandoeingabe daher weggelassen.

## **Beenden der Arbeit**

Vor dem Ausschalten der Rechner sind grundsätzlich die Diskettenlaufwerke zu öffnen. Das Ausschalten der geräte erfolgt z.B. beim BC durch dreimaliges Drücken der grünen Taste, beim PC1715 durch Schalten von POWER OFF.

## **Aktuelles Laufwerk, Laufwerksauswahl**

Das vor dem Systemprompt angegebene Laufwerk wird als das aktuelle Laufwerk bezeichnet. Zu jedem beliebigen Zeitpunkt gibt es immer nur ein aktuelles Laufwerk. Wenn sie das gerade aktuelle Laufwerk ändern wollen, so erreichen Sie dies durch die direkte Eingabe des Kennbuchstabens für das gewünschte Laufwerk mit direkt darauf folgendem Doppelpunkt und <ET>.

A>B:<ET> B> Nun ist B das aktuelle Laufwerk.

Es kann aber auch sein, daß Sie folgende Anzeige erhalten:

## SCPx ERROR ON B:

Diese Anzeige informiert Sie darüber, daß mit dem angewählten Laufwerk etwas nicht stimmt. Das kann folgende Ursachen haben:

- 1. Es befindet sich keine Diskette im Laufwerk oder es ist nicht geschlossen.
- 2. Es wurde eine nicht initialisierte Diskette verwendet
- 3. Das Laufwerk ist defekt.

Die Fehlermeldung enthält z.T. noch präzisierende Ergänzungen.

Lädt man ein File von der Diskette in den Hauptspeicher, so wird es stets auf dem aktuellen Laufwerk gesucht. Durch Angabe eines Kennbuchstabens für ein anderes Laufwerk mit anschließendem Doppelpunkt unmittelbar vor dem Filenamen kann temporär (für diesen einzelnen Filetransfer) das aktuelle Laufwerk geändert werden. Gleiches gilt für die Ausgabe von Files auf Diskette.

## **Initialisieren von Disketten**

Neue Disketten müssen grundsätzlich initialisiert werden.

Es ist darauf zu achten, daß die physischen Qualitätsparameter der Diskette mindestens der beabsichtigten Initialisierung entsprechen. Eigene Versuche haben jedoch ergeben, daß sich Disketten, die nur für einseitigen Gebrauch ausgewiesen sind, durchaus auch zweiseitig beschreiben und lesen lassen. Allerdings kann dann u.U. die Austauschbarkeit zwischen verschiedenen Laufwerken eingeschränkt sein. Das Initialisieren erfolgt mittels des transienten Kommandos INIT in der Form:

A>INIT

Danach meldet sich das Dienstprogramm mit

INIT 1520 (SCP) V x.y (am BC) oder INIT - SCP V x.y DEVICE: ROBOTRON 1715 (am PC1715)

Weitere Bedienereingaben werden angefordert durch:

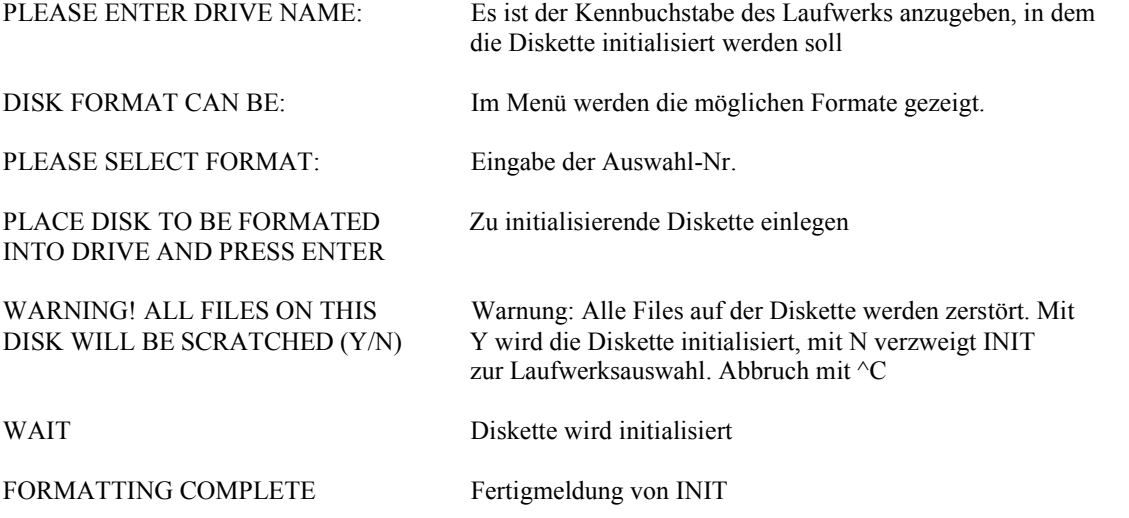

Am BC erfolgt dann die Abfrage, ob eine weitere Diskette initialisiert werden soll (ONCE MORE? (Y/N). mit N wird INIT ohne Warmstart beendet.

Am PC 1715 erfolgt eine weitere Initialisierung ohne Abfrage durch drücken der Taste <ET>. Fehlerhafte Spuren (Tracks) werden mit ihrer Nummer angezeigt und können mit einer Sperrdatei belegt werden.

#### **Namenvergabe für Disketten**

Jeder Nutzer wird i.a. für seine Arbeit am BC/PC über meherere Disketten verfügen. Um in diesem Bestand Ordnung zu halten und die Disketten jederzeit eindeutig identifizieren zu können ist es zweckmäßig, diese mit einem Namen zu versehen. Dieser Name kann mit dem transienten Kommando SAVE auf die Diskette gespeichert werden. SAVE speichert ab Adresse 100H in n Sektoren den Inhalt des Hauptspeichers unter dem angegebenen Namen auf der Diskette ab. Gibt man als Sonderform n=0 an, so ist das ein leeres File,

von dem nur der Name im Fileverzeichnis eingetragen wird. Weiterer Diskettenplatz wird nicht belegt.

## SAVE 0 [d:]<filebezeichnung>

Eine analoge Funktion ist auch in POWER gegeben. Dort hat das Kommando die Form

SAVE <filebezeichnung> 0 0

Wählt man als Filenamen einen, der mit einem Sonderzeichen beginnt, so erscheint er bei alphabetisch sortiertem Fileverzeichnis stets als erster. Auch die Vergabe von zwei Namen an ein File ist möglich (zweimaliges SAVE-Kommando).

## **Inhaltsverzeichnisse**

#### Filenamenverzeichnisse

Wenn Sie mit einer Diskette eine Weile gearbeitet haben, werden Sie bald nicht mehr wissen, welches Files Sie dort gespeichert haben.Dafür gibt es die Möglichkeit, sich mit dem residenten Kommando DIR das Fileverzeichnis auf dem Bildschirm anzeigen zu lassen.Bei vorheriger Eingabe des Steuerzeichens ^P erfolgt gleichzeitig die Ausgabe auf den Drucker. Die Form des Kommandos ist DIR [d:]

Arbeiten Sie am PC mit der vom Hersteller mitgelieferten Diskette und geben das Kommando A>DIR <ET>

so erscheint auf dem Bildschirm folgendes Verzeichnis:

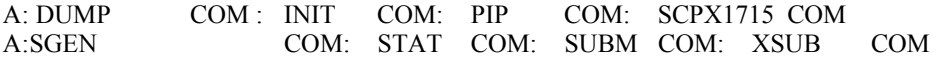

Sollten Sie Ihrer Diskette bereits einen Namen gegeben haben, so müßte dieser mit im Verzeichnis erscheinen. Bei Nutzung von POWER erhält man folgendes Verzeichnis:

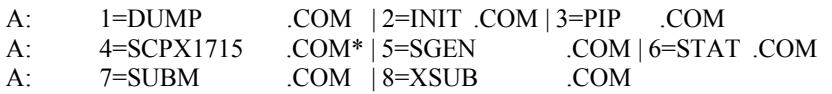

Hierbei wird mit "\*" zusätzlich angezeigt, für welches File Schreibschutz besteht. Durch eine Erweiterung des Kommandos DIR ist es möglich, Verzeichnisse von bestimmten Filegruppen zu erzeugen. Das ist dann Sinnvoll, wenn Ihre Diskette voll belegt ist und das vollständige Inhaltsverzeichnis auf Grund der Menge der Informationen unübersichtlich wird. Mit dem Kommando

#### DIR \*.Typ

erhalten Sie ein Verzeichnis aller Files von dem angegebenen Typ, z.B. alle .COM - Files. Eine andere Möglichkeit besteht darin, sich alle Files mit bestimmten Buchstaben an feststehenden Stellen und beliebigen Buchstaben an den übrigen Stellen anzeigen zu lassen. An Stelle der beliebigen Buchstaben ist dazu ein ? einzutragen.

DIR PROG????.\*

#### **Diskettenbelegungsverzeichnisse**

Bei der Arbeit mit Disketten reicht es nicht immer aus, nur ein Fileverzeichnis ohne nähere Angaben zu den Files zu haben. Der Anwender benötigt durchaus auch Aussagen über:

-die Größe einzelner oder aller Files -den verbleibenden freien Speicherplatz auf der Diskette

Mit dem transienten Kommando STAT können Sie sich Zugang zu diesen Informationen verschaffen. Die Form des Kommandos ist:

STAT [parameter]

Zum Aufruf dieses Kommandos muß sich im Laufwerk A die Systemdiskette befinden. Mit dem Aufruf STAT ohne Angabe von Parametern erhalten Sie die Anzeige des noch zur Verfügung stehenden freien Platzes auf der Diskette im aktuellen Laufwerk in der Form:

A:R/W,Space: xxxK

Das Kommando STAT d: bringt die gleiche Aussage, nur für das Laufwerk d, in der Form:

BYTES REMAINING ON d: xxxK

Wird im Kommando ein Filename angegeben, so erscheint nach dem Kommando STAT [d:] <filename> folgende Aufschrift:

RECS BYTES EXT ACC  $xxxx$   $xxK$   $x$   $R/W$  d:  $\leq$  filename  $>$ 

Geben Sie als Filename ein ".\*." an, so erhalten Sie die Angaben für alle auf der Diskette befindlichen Files.

A>STAT .\*.

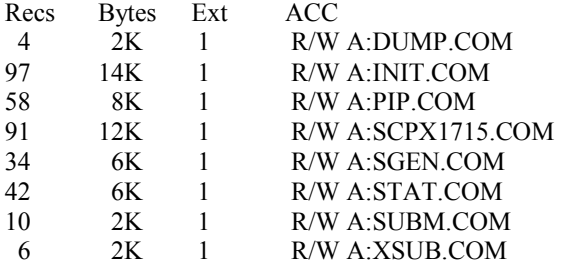

BYTES REMAINING ON A: 248K

Dabei bedeuten:

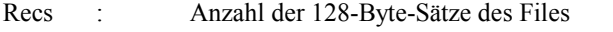

- Bytes : vom File belegter Speicherplatz in Kbytes
- EXT : Anzahl der 16K-Byte-Bereiche des Files (Extents)
- ACC : Attribut des Files (R/W-Lesen und Schreiben, R/O-nur Lesen)

Für den Anwender wichtig sind nur belegter Speicherplatz, das Attribut und der noch freie Speicherplatz. Einfacher noch als mit STAT sind diese Informationen mittels POWER über folgenden Dialog:

A>POWER <ET> A=SIZE

In einem Menü können Informationen zu einzelnen oder allen Files abgefragt werden. Dabei werden Angezeigt:

> -Anzahl der belegten Sektoren -Anzahl der freien Sektoren in der Spur -vom File belegter Speicherplatz -belegter Speicherplatz kumuliert

Außerdem ist folgende Kurzinformation möglich:

#### A=STAT

A: R/W Used: 52K, FREE: 568K, CAPACITY: 624K

Über das Steuerzeichen ^P ist die gleichzeitige Ausgabe auf den Drucker möglich. Zweckmäßig für die Ausgabe von Diskettenbelegungsverzeichnissen ist auch das transiente Kommando SDIR. Dieses Dienstprogramm ist auf der Systemdiskette zum PC1715 nicht vorhanden. Sie können es aber aus dem Betriebssystem SCPX1526 vom BC übernehmen.

### **Kopieren von Files und Systemspuren**

Das Betriebssystem SCP stellt für diese Aufgabe das resiente Kommando PIP zur Verfügung, welches eigentlich ein universelles Kopierprogramm ist.

Das Kommandoformat ist:

PIP <kommandozeile>

Wird beim Aufruf von PIP die Kommandozeile nicht angegeben, so meldet sich PIP mit einem "\*" und wartet auf die Eingabe der Kommandozeile. In diesem Fall wird PIP erst durch <ET> oder ^C beendet, während im ersten Fall PIP nach Abarbeitung der Kommandozeile automatisch beendet wird. Eine Kommandozeile hat die Form:

d:  $\langle$ ziel $>=$ d: $\langle$ quelle $1$  $>$ , ... d: $\langle$ quellex $>$ [p]

d bezeichnet den Laufwerksnamen oder ein anderes logisches Gerät ( Gerätenamen) Gerätenamen sind: CON für Tastatur und Bildschirm, LST für Drucker <ziel> und <quelle1> bis <quellex> sind Filenamen nach Vorschrift (<filenamen>.<filetyp>)

In der Kommandozeile können Klein- oder Großbuchstaben verwendet werden, aber nicht gemischt. Leerzeichen sind nur innerhalb der Parameterliste zugelassen.

Beim Kopieren auf Diskette wird nicht geprüft, ob ein Filenamen bereits auf der Diskette vorhanden ist, sondern dieses File wird überschrieben. Während des Kopierens wird auf der Zieldiskette erst der Filenamen mit dem Dateityp . $\Box \Box \Box$  eingetragen und erst nach erfolgreichem Abschluß umbenannt.

Dadurch, daß Sie für die Zieldiskette einen Filenamen angeben können, ist das Umbenennen eines Files während des Kopierens möglich. Bei der Angabe mehrerer Filenamen auf der rechten Seite werden diese "verkettet" und als ein File unter dem auf der linken Seite angegebenen Namen abgespeichert. Nachfolgend einige der wichtigsten Kopierkommandos:

Kopieren eines Files von A: nach B:

PIP B:=A:INIT.COM oder PIP B:INIT.COM=A:

Kopieren aller Files vom Typ .COM von A: nach B:

PIP B:=A:\*.COM

Kopieren aller Files von A: nach B:

PIP  $B:=A:**$ 

Kopieren aller Files von A: nach B: die in den ersten 4 Buchstaben die Zeichen PROG haben:

PIP B:=A:PROG????.\*

Kopieren eines Files von A: nach B: mit Umbenennen:

PIP B:FORMAT.COM=A:INIT.COM

Das Kopieren von Files ist auch mit dem Dienstprogramm POWER möglich. Dafür gibt es folgenden Nutzerdialog:

```
A>POWER 
        A0=COPY 
        A: 1=DUMP .COM | 2=INIT .COM | 3=PIP .COM 
        A: 4=SCPX1715.COM | 5=SGEN.COM | 6=STAT .COM
       select? 
Durch Angabe einer oder mehrerer Nummern: 
       select? 3 5 6<ET> 
eines Nummernbereiches: 
       select? 2-5<ET> 
einer Kombination beider Varianten: 
       select? 2 4-6<ET> 
 werden die jeweiligen Files auf das anschließend anzugebende Laufwerk kopiert. Dabei erfolgt eine Abfrage ob das 
zu kopierende File bereits auf der Zieldiskette vorhanden ist. Sollte dies der Fall sein, verlangt das Programm 
POWER eine Bestätigung zum Überschreiben oder zum Abbruch. 
Ein gleichzeitiges Umbenennen der Files ist nicht möglich. Dazu muß anschließend der Befehl:
```
A0>ren<ET> eingegeben werden. das Verlassen des Programms POWER ist mit EXIT<ET> möglich.

#### **Kopieren des Betriebssystems**

Es empfiehlt sich, auf jede von Ihnen benutzte Diskette auch das Betriebssystem zu übernehmen. Damit ersparen Sie sich einen lästigen Diskettenwechsel bei einem nötigen Warm- und Kaltstart. Zum Kopieren des Betriebssystems gibt es das transiente Kommando:

SYSG - für den BC SGEN - für den PC1715

Beide Kommandos bieten im Prinzip den gleichen Leistungsumpfang, jedoch mit unterschiedlichen Dialogen.

**Dialog am BC A5120/30**

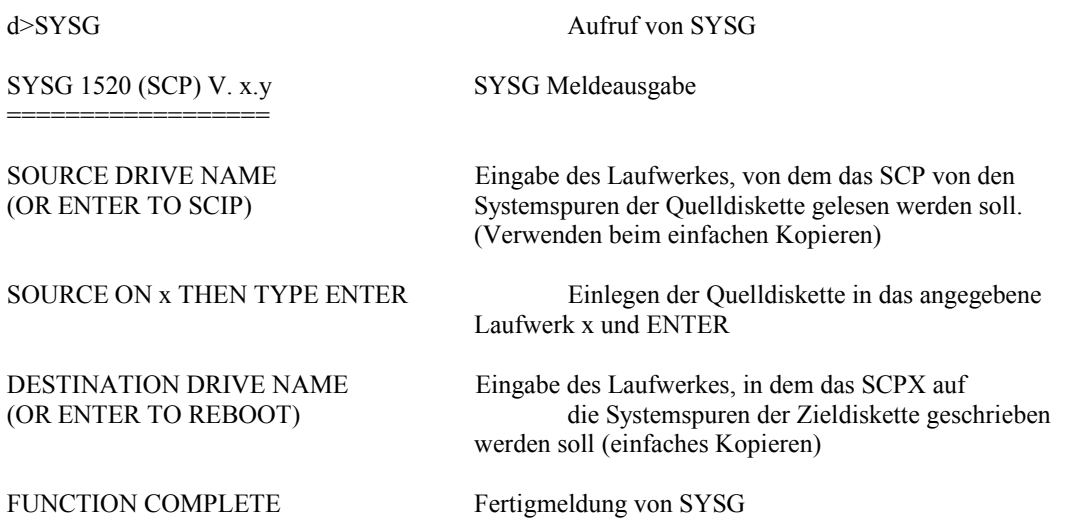

SYSG verzweigt erneut zu "DESTINATION...", um das Generieren weiterer Systemdisketten zu gestatten. Dieser Zyklus läuft solange, bis mittels <ENTER> oder ^C das Programm abgebrochen wird. Befindet sich das Quell-SCP-betriebssystem als File auf der Quelldiskette, so ist das Kommando

SYSG<filebezeichnung> Aufruf von SYSG mit gleichzeitiger Angabe des Filenamens und des Filetyps der SCP-Datei

SYSG wird gestartet, liest sofort das Systemfile ein und verzweigt zu "DESTINATION...". Der weitere Ablauf ist wie oben beschrieben.

#### **Dialog am PC1715**

A>SGEN

SGEN V x.y MAIN MENU << NO SYSTEM LOADED>>

1 - LOAD COM-FILE SYSTEM FROM DISK

2 - LOAD ACTIVE SYSTEM FROM MEMORY

3 - LOAD BOOT SYSTEM FROM DISK

4 - EXIT

Nach der Auswahl im Grundmenü wird SCPX von der angegebenen Quelle in den Arbeitspuffer geladen und ein neues Grundmenü ausgegeben:

- 1 LOAD COM-FILE SYSTEM FROM DISK
- 2 LOAD ACTIVE SYSTEM FROM MEMORY
- 3 LOAD BOOT SYSTEM FROM DISK
- 4 RESET DISK
- 5 SAVE COM-FILE SYSTEM TO DISK
- 6 SAVE ACTIVE SYSTEM TO MEMORY
- 7 SAVE BOOT SYSTEM TO DISK
- 8 EXIT

Die gewünschte Funktion wird durch Eingabe der entsprechenden Ziffer aktiviert.

Die einzelnen Funktionen bedeuten:

LOAD COM-FILE SYSTEM FROM DISK SCPX wird als File in den Arbeitspuffer geladen. Nach Eingabeaufforderung ist der vollständige Filenamen einzugeben: ENTER FILENAME:: B:SCP.COM

LOAD ACTIVE SYSTEM FROM MEMORY Übernahme des im Speicher befindlichen aktiven SCPX in den Arbeitspuffer.

Achtung: Es wird nicht der Grundzustand sondern der Zustand nach Kaltstart des SCPX übernommen.

LOAD BOOT SYSTEM FROM DISK Laden des SCPX von den Systemspuren der Quelldiskette in den Arbeitspuffer. Nach Eingabeaufforderung ist das Laufwerk anzugeben, von dem SCPX geladen werden soll. Diese Funktion wird zum Kopieren des Betriebssystems von den Systemspuren einer Diskette in die Systemspuren einer anderen Diskette benutzt. ENTER SOURCE DRIVE:: A ENTER DESTINATION DRIVE:: B

RESET DISK Dadurch wird ein Diskettenwechsel in allen Laufwerken möglich. Nach der Aufforderung: NOW CHANGE DISKS AND PUT A KEY ist der Diskettenwechsel durchzuführen und <ENTER> zu drücken.

SAVE COM-FILE SYSTEM TO DISK Erzeugen eines Files aus dem im Arbeitsspeicher stehenden SCPX und Ausgabe auf Diskette unter dem nach Aufforderung einzugebenen Filenamen: ENTER FILENAME:: B:SCP.COM

SAVE ACTIVE SYSTEM TO MEMORY Durch Umladen erfolgt ein Kaltstart des im Speicher stehenden SCPX. Gleichzeitig wird SGEN beendet.

SAVE BOOT SYSTEM TO DISK

Das SCPX wird im Urladerformat in die Systemspuren einer Diskette eingetragen. Diese Funktion wird zum Kopieren des Betriebssystems auf eine andere Diskette benötigt.

**EXIT** Beenden von SGEN durch Warmstart

## **Zugriff auf Diskettenfiles**

Der Zugriff auf Disketten erfolgt einerseits, um Daten aus den Files zu lesen, andererseits, wenn Files, oder bei Direktzugriff auch einzelne Daten, auf die Diskette geschrieben werden sollen.

Gegen unerlaubtes Lesen (und Schreiben) kann man sich schützen, in dem man eine gute Diskettenorganisation besitzt.Es kann aber auch vorkommen, daß man versehentlich auf eine Diskette schreibt und dabei ungewollt Daten überschreibt oder Löscht.

Eine Möglichkeit, solche Versehen zu vermeiden, bietet der File-Status, der entweder auf

R/W Lesen und Schreiben erlaubt (Read/Write)

oder auf

R/O nur Lesen (Read only)

gesetzt werden kann.

Es ist auch möglich, für eine Diskette den Status R/O festzulegen, jedoch gilt dieser dann im Gegensatz zum File-Status nur temporär; d.h. nach erneutem Warmstart gilt wieder R/W.

Für das Festlegen (und Anzeigen) des File- bzw. Diskettenstatus existiert das Kommando STAT.

Setzen des Status R/O für die gesammte Diskette:

 $STAT [d:] = R/O$ 

und

STAT [d:]=R/W wenn die Diskette wieder beschrieben werden soll.

```
Setzen der mit <filename> benannten Files auf R/O: 
        STAT [d:]<filenamen> ¤R/O 
mit der anschließenden Meldung: 
        \leqfilenamen> set to R/O
```
Setzen der mit <filename> benannten Files auf R/W: STAT [d:]<filename> ¤R/W mit der anschließenden Meldung: <filename> set to R/W

Auch mit dem Programm POWER können Sie Fileattribute setzen.Dafür gibt es die Kommandos SETRO und SETWR. Damit wird wie beim COPY-Kommando das Inhaltsverzeichnis zur Auswahl angeboten. Dabei enthält das Inhaltsverzeichnis nur die Filenamen, die nicht den Status haben, der vergeben werden soll. Die Eingabe nach dem "select?" erfolgt wie schon vorher beschrieben. Bei Eingabe von 1- <ENTER> werden alle angezeigte Files auf R/O bzw. R/W gesetzt. Bei anschließender Ausgabe des Inhaltsverzeichnisses unter POWER wird zur Kennzeichnung des R/O (R/W)-Status ein \* nach dem Filenamen gesetzt.

## **Ändern von Filenamen**

Es kann verschiedene Ursachen haben einen bestimmten Filenamen ändern zu wollen. SCPX bietet dazu, neben dem Kommando PIP, das residente Kommando REN (RENAME) an.

REN [d:] <filebezeichnung neu>=[d:]<filebezeichnung alt> Wird die Laufwerksbezeichnung [d:] nicht angegeben, wirkt REN nur auf dem aktuellen Laufwerk.

Gibt es bereits ein File mit der Bezeichnung <filebezeichnung neu>, so erscheint die Fehlermeldung FILE EXISTS Wird kein File mit der Bezeichnung <filebezeichnung alt> gefunden, erfolgt die Fehlermeldung NO FILE

Wollen Sie für ein R/O-File den Namen ändern, so müssen Sie zunächst das File auf R/W setzen, sonst erhalten Sie die Meldung: SCPX ERR ON d: FILE R/O

Auch mit dem Programm POWER konnen Filenamen geändert werden. Unter POWER ist dazu die Funktion REN auszuwählen. Im anschließend angezeigten Inhaltsverzeichnis ist das zu ändernde File durch Eingabe dessen Ziffer auszuwählen. Dann, nach der Meldung NEW NAME, ist der neue Filenamen mit Extension anzugeben und mit <ENTER> zu Bestätigen.

#### **Löschen von Files**

Um den Disketteninhalt zu bereinigen, können Files gelöscht werden.Dazu bietet das Betriebssystem das residente Lösch- (ERASE-) Kommando ERA an. Die Form ist:

ERA [d:]<filebezeichnung>

Als "filebezeichnung sind konkrete Filenamen, aber auch die Verwendung von "?" und "\*" möglich.

Mit dem Kommando ERA A:TEST.DAT

wird das File TEST.DAT auf der Diskette im Laufwerk A gelöscht. Wird das File nicht gefunden, so meldet sich das Kommando mit NO FILE und der Rechner geht in den Systemgrundzustand zurück. Mit der Verwendung von "?" und "\*" können Sie Filegruppen oder auch alle Files auf der Diskette löschen. Dabei ist besondere Aufmerksamkeit notwendig, damit keine Files gelöscht werden, die später noch benötigt werden. Sollen alle Files auf der Diskette über das Kommando

#### ERA \*.\*

gelöscht werden, so fragt das Betriebssystem noch einmal nach:

#### ALL (Y/N) ?

Erst bei Eingabe von Y werden die dateien gelöscht. Wollen Sie eine Datei löschen, dessen Status nur Lesen zuläßt, erhalten Sie die Meldung:

#### SCPX ERR ON d: FILE R/O

Ein analoges Löschkommando bietet das Programm POWER an.Dabei wird, wie schon beschrieben, das Inhaltsverzeichnis zur Auswahl angeboten. In Beantwortung der Frage "select?" können Sie Files auswählen, die Sie löschen wollen. Der Dialog, den Sie dazu führen müssen, soll an einem Beispiel demonstriert werden:

A>POWER A=ERA A:  $1=DUMP$  .COM  $|$   $2=INT$ .COM  $|$   $3=PIP$  .COM A: 4=SCPX1715 .COM | 5=SGEN .COM | 6=STAT.COM select? 1- ERASE (Y/N)? Y

Sie werden bevor das Löschen tatsächlich erfolgt, noch einmal gefragt, ob die Files wirklich gelöscht werden sollen. Geben Sie "Y" ein, werden alle nicht schreibgeschützten Files gelöscht. POWER listet Ihnen alle ausgewählten Files auf. Hinter schreibgeschützten Files erfolgt ein entsprechender Hinweis:

#### A:<filebezeichnung> - file is R/O

Das Löschen aller Files bitte nicht an Systemdisketten durchführen sofern keine Ersatz-Systemdiskette vorhanden ist.

#### **Anzeigen von Fileinhalten**

Wenn Sie mit Standart-Anwenderprogrammen arbeiten (z.B. TP), haben Sie innerhalb dieser Programme i.a. die Möglichkeit,, Files über den Bildschirm oder den Drucker auszugeben. Sie werden daher in diesen Fällen nicht auf die im Folgenden angebotenen Möglichkeiten im SCPX zurückgreifen. IM SCPX haben Sie prinzipiell zwei Möglichkeiten der Ausgabe von Files. Eine wurde bereits bei der Erläuterung des Kommandos PIP mit erwähnt. Durch Angabe der Gerätenamen

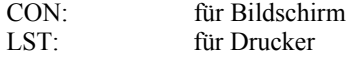

können Sie sich einen Dateiinhalt über einen der beiden Geräte ausgeben. Bevor jedoch die Kommandos an Beispielen gezeigt werden sollen, müssen Sie zur Ausgabe von Files grundsätzlich folgendes wissen:

- 1. Die Ausgabe erfolgt im sog. ASCII-Code. Das bedeutet, daß die Inhalte der Files ohne Formatierung dargestellt werden. Die Zeichen werden hintereinander ausgegeben.
- 2. Die Ausgabe von Programmfiles ist nicht sinvoll, da diese in nicht verständlichen Machinencode abgespeichert sind. Außerdem enthalten diese Files nichtdruckbare Zeichen
- 3. Die Ausgabe der Fileinhalte erfolgt im Rollmodus. Um diesen zu unterbrechen, bzw. fortzu setzen benötigen Sie das Steuerzeichen ^S.

Hier nun ein Beispiel für das Kommandoformat mit PIP zur Ausgabe eines Files auf den Bildschirm:

PIP CON:=TEST.DAT

zur Ausgabe über den Drucker:

PIP LST:=TEST.DAT

Eine zweite Möglichkeit bietet Ihnen SCPX mit dem residenten Kommando TYPE:

TYPE [d:]<filebezeichnung>

Die Ausgabe über den Drucker erhalten Sie durch vorherige Eingabe des Steuerzeichens ^P. Durch Betätigen einer beliebigen Taste wird die Ausgabe unterbrochen. Wollen Sie die Ausgabe eines Files über das Programm POWER realisieren, erreichen Sie das mit einem Analogen Kommando:

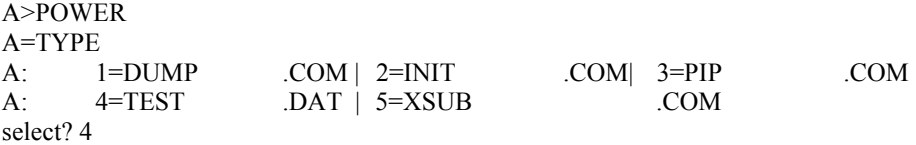

Die Ausgabe über einen Drucker erreichen Sie auch unter POWER mit ^P.

## **Fehlermeldungen des Betriebssystems SCPX**

Neben den Kommandospezifischen Fehlermeldungen gibt es die grundsätzliche Fehlermeldung des Betriebssystems in der Form:

SCPX ERR ON d:<fehlerbezeichnung>

Diese Fehler wurden z.T. auch schon bei den einzelnen Kommandos erwähnt, sollen hier aber noch einmal zusammengefasst werden.

Als Fehlermeldungen können Auftreten:

## **BAD SECTOR**

-Fehler beim Lesen oder Schreiben eines Sektors der Diskette

-Es liegt ein abweichendes Diskettenformat vor

-Es besteht keine Kompatibilität zwischen dem physischen Laufwerk, auf dem die Diskette erstellt wurde, und dem aktuellen Laufwerk.

-Durch unsachgemäße Behandlung kam es zu Datenverlust auf der Diskette

-Die Diskette, von der gelesen werden soll, liegt noch nicht im Laufwerk bzw. das Laufwerk ist noch nicht geschlossen

Diese Fehlermeldung kann mittels ^C quittiert werden, d.h. es wird ein Warmstart ausgeführt und das laufende Programm oder Kommando abgebrochen.

Durch Betätigen einer beliebigen Taste kann man auch den Fehler ignorieren und das Programm oder Kommando fortsetzen. Diese Reaktion ist nicht sinvoll und kann bei Schreibzugriffen auf eine Diskette evtl. zum weiteren Zerstören der Diskettendaten führen.

# **SELECT**

Diese Meldung tritt auf, wenn ein nicht existierendes Laufwerk angesprochen werden soll. Beim Bürocomputer (BC) A 5120/5130 sind maximal die fünf Laufwerke A B C D E,

beim PC 1715 maximal vier Laufwerke A B C D möglich.

Durch Betätigen einer beliebigen Taste wird ein Warmstart ausgelöst und Sie können Ihre Arbeit mit der richtigen Laufwerksauswahl fortsetzen.

## **R/O**

Sie versuchen auf eine Diskette zu schreiben, deren Status R/O (read only - nur lesen) hat. Das ist immer der Fall, wenn nach einem Diskettenwechsel kein Warmstart ausgeführt wurde. Die notwendige Reaktion ist daher die Eingabe des Steuerzeichens ^C (Warmstart). Danach erhalten alle Disketten den Status R/W (read/write - schreiben und lesen).

#### **FILE R/O**

Sie versuchen ein File zu verändern, zu löschen oder umzubenennen dessen Status R/O (nur lesen ist)